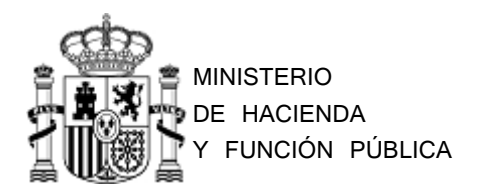

SECRETARÍA DE ESTADO DE **HACIENDA** 

SECRETARÍA GENERAL DE FINANCIACIÓN AUTONÓMICA Y LOCAL

# **Plataforma "AUTORIZA"**

Preguntas más frecuentes

(Versión 10/01/2023)

#### 1. ¿Por qué no funciona mi antiguo código de acceso y contraseña?

La plataforma Autoriza sustituye al acceso tradicional mediante clave y contraseña asociados a la Entidad Local, que deja de estar operativo. A partir de ahora, debe autorregistrarse en Autoriza para poder acceder a las aplicaciones de la Oficina Virtual. Su usuario de Autoriza estará asociado a su persona, no a la Entidad Local.

#### 2. ¿Cómo puedo cambiar mi dirección de correo electrónico (email)?

Acceda a la opción del menú "Gestión de Datos Personales", en esta pantalla marque la opción "Cambio correo-e", introduzca su nueva dirección de correo electrónico y pulse el botón "Modificar Dato Personales". Tras esta acción, recibirá un mensaje en su cuenta de correo que acaba de introducir, en este mensaje deberá hacer clic sobre el enlace "valide su correo.

## 3. ¿Qué necesito para registrarme como Interventor o Secretario-Interventor de una entidad local?

Para poder registrarse como Interventor o Secretario-Interventor de una entidad local, necesita disponer de un certificado digital válido, de al menos los documentos de nombramiento y toma de posesión o reingreso al servicio. Y opcionalmente puede incluir el documento de cese del anterior Interventor o Secretario-Interventor, si fuera el caso. Tras realizar la solicitud, deberá esperar a que la SGFAL examine la documentación aportada y valore si aprueba el alta o traspaso de la entidad o la rechace. Tanto si se aprueba como si se rechaza la solicitud, recibirá un correo electrónico avisándole de la decisión tomada de la SGFAL.

## 4. Soy Interventor o Secretario-Interventor. ¿Qué certificado digital necesito para autorregistrarme?

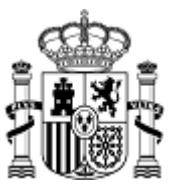

Necesitará un certificado digital en vigor asociado a su persona expedido por alguna de las entidades soportadas por la plataforma de firma electrónica @firma, como por ejemplo la FNMT, DNI Electrónico, etc. Puede ampliar información sobre @firma en <http://administracionelectronica.gob.es/ctt/verPestanaGeneral.htm?idIniciativa=afirma>

# 5. Soy Interventor o Secretario-Interventor de varias entidades locales ¿tengo que autorregistrarme por cada entidad local?

No. Sólo es necesario autorregistrarse una vez. Puede añadir varias entidades en el paso del autorregistro en el que indica la entidad (denominado "Paso final: solicitud de entidades").

Si no lo ha hecho en ese momento puedo añadirlas también desde la propia plataforma de Autoriza en la opción de menú "Gestión de Entidades-Aplicaciones Asignadas".

## 6. En mi entidad local hay dos interventores: uno de contabilidad y otro de fiscalización, ¿quién debe autorregistrarse?

Debe hacerlo el que tenga las atribuciones de Interventor General, que es el responsable de firmar la información que se envía a la SGFAL.

## 7. No soy Interventor ni Secretario-Interventor, pero necesito acceder a aplicaciones de mi Entidad Local desde la Oficina Virtual, ¿qué debo hacer?

Los Interventores y Secretarios-Interventores son los responsables de autorizar a usuarios en el ámbito de sus Entidades Locales. Por tanto, debe contactar con su Interventor, quien le enviará por e-mail un enlace para su autorregistro como Ayudante y le autorizará el acceso a las aplicaciones que considere oportuno. El autorregistro como Ayudante no requiere certificado digital.

8. Estoy registrado en Autoriza como Ayudante-Interventor y ahora he sido nombrado Interventor, ¿debo autorregistrarse como Responsable?

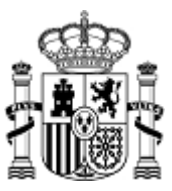

Un usuario de Autoriza puede estar registrado como Ayudante o como Responsable. El Ayudante solo puede realizar funciones de Ayudante pero el Responsable puede realizar las funciones de Responsable con unas entidades y además las de Ayudante con otras entidades.

Si un usuario antes era Ayudante y ahora es Interventor lo que debe hacer es acceder a Autoriza, darse de baja como usuario y luego autorregistrarse como Responsable con su certificado digital. Una vez autorregistrado podrá acceder a Autoriza, pulsar en la pestaña "Ayudante" y solicitar las aplicaciones/entidades con las que trabajaba de Ayudante.

# 9. En mi Entidad Local no hay Interventor en este momento, ¿cómo podemos acceder a las aplicaciones de la Oficina Virtual?

Su Corporación debe solicitar la provisión de un Interventor o Secretario-Interventor de acuerdo con el procedimiento legalmente establecido y en alguna de las formas de provisión legalmente previstas. Una vez designado, el nuevo Interventor o Secretario-interventor debe autorregistrarse en Autoriza con certificado digital.

## 10.Los accesos a las aplicaciones de la Oficina Virtual desde los Favoritos del navegador han dejado de funcionar.

Los enlaces (direcciones URL) a las aplicaciones han cambiado. Si tiene enlace a alguna aplicación de la Oficina Virtual en Favoritos de su navegador recomendamos eliminarlo, ir a la Oficina Virtual y, sobre el nuevo enlace de la aplicación, volver a incluirlo en favoritos.

¿Cómo accedo a partir de ahora a las aplicaciones de captura o consulta que requieren identificación?

Existen dos formas:

- Pulsando el enlace en cada aplicación desde los apartados de Aplicaciones de Captura, Aplicaciones de Consulta, etc. de la Oficina Virtual. En este caso, tras identificarse, se le mostrará directamente la aplicación seleccionada.
- Entrando en Autoriza a través del enlace a la plataforma <https://serviciostelematicosext.hacienda.gob.es/sgcief/Autoriza/aspx/LoginAuto.aspx> [y](https://serviciostelematicosext.hacienda.gob.es/sgcief/Autoriza/aspx/LoginAuto.aspx), una vez identificado, seleccionando la aplicación correspondiente.

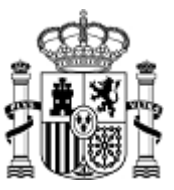

#### 11.Una vez dentro de Autoriza no se abren las aplicaciones al pulsar sobre sus enlaces.

Verifique que el navegador está configurado para admitir ventanas emergentes (*pop-up*). En caso de que no lo esté, Autoriza le indicará cómo habilitarlas para los principales navegadores.

# 12.En el caso de las EATIM (Entidades de Ámbito Territorial Inferior al Municipio), ¿quién debe autorregistrarse como responsable?

El caso de las EATIM, los requisitos para darse de alta como responsable (interventor/secretario-interventor) son similares a los del resto de Entidades Locales (Ayuntamientos, et c.). Es decir, se requiere la aportación del nombramiento y toma de posesión del funcionario que realice la función de intervención en aquellas entidades la que deba centralizar el suministro de información, sin que esa persona pueda ser aquella que ocupe la presidencia o un particular que realice trabajos para una empresa privada (gestoría). Sí podría ser una persona al servicio de la propia entidad local, o del ayuntamiento del municipio en cuyo ámbito territorial se encuentre la entidad, o de la diputación provincial, o puede tratarse de una misma persona en relación con varias entidades, para las que desempeñe la función con carácter acumulado, siempre que, en cualquiera de los casos, tenga encomendada la función de intervención de la entidad local menor, para lo que necesariamente tiene que estar designada alguna persona que responda a los requisitos de los artículos 14 y 17 del Real decreto 1174/1987.

# 13.Tengo problemas con Autoriza, pero no veo la solución en las preguntas anteriores.

En ese caso ponga una incidencia en la plataforma Minerva, detallando el problema e incluyendo la información que sea necesaria (pantallazos, documentos adjuntos, etc.) Le atenderemos lo antes posible.

<https://serviciostelematicosext.hacienda.gob.es/sgcief/Minerva>